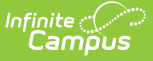

## **Printing Eligibility Notification Letters**

Last Modified on 03/11/2024 8:45 am CDT

Tool Search: Household Applications

You can generate a letter to send to parents/guardians, indicating whether a household was approved (eligible) or denied (not eligible) for meal benefits. Immediately after processing a household application, Campus prompts you to print the [approval/denial](https://kb.infinitecampus.com/help/entering-new-household-applications) letter. You can also print the approval/denial letter directly from the Household Applications editor.

- FRAM letters are addressed and sent to the address that has the **Mailing** checkbox flagged on the household [Addresses](https://kb.infinitecampus.com/help/addresses) tab.
- See the FRAM [Communication](http://kb.infinitecampus.com/help/fram-communication-fram-communication) article for modifying and printing FRAM letters using predefined letter templates.
- See the FRAM Letter Batch [Report](https://kb.infinitecampus.com/help/fram-letter-batch-report) article for batch printing notification letters.

## **Printing from the Household Applications Editor**

To print an approval/denial notification letter, select the active household application and click the **Print** button located in the action bar.

Users cannot print Educational Benefits Applications.

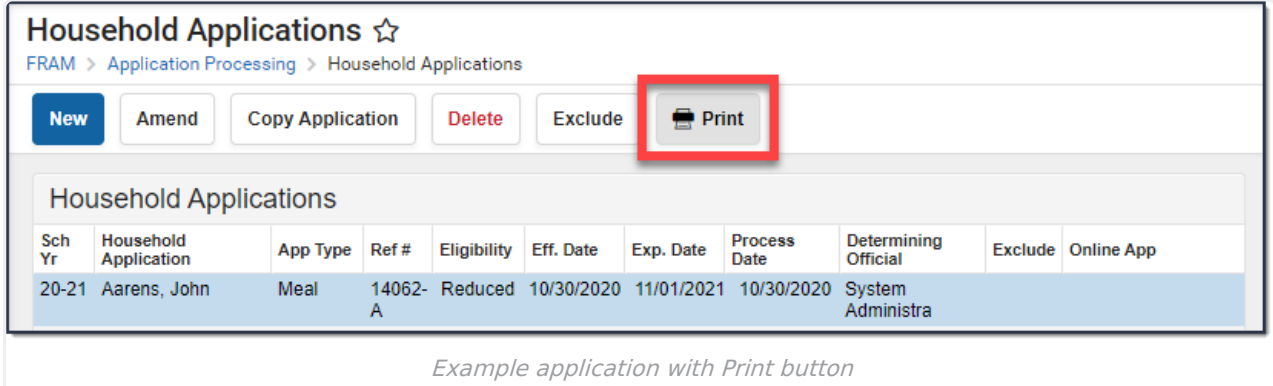

The letter is generated in PDF-format, in a new window, and automatically populates the names and the eligibility of students in the household.

## **Example Approval/Denial Letter**

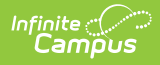

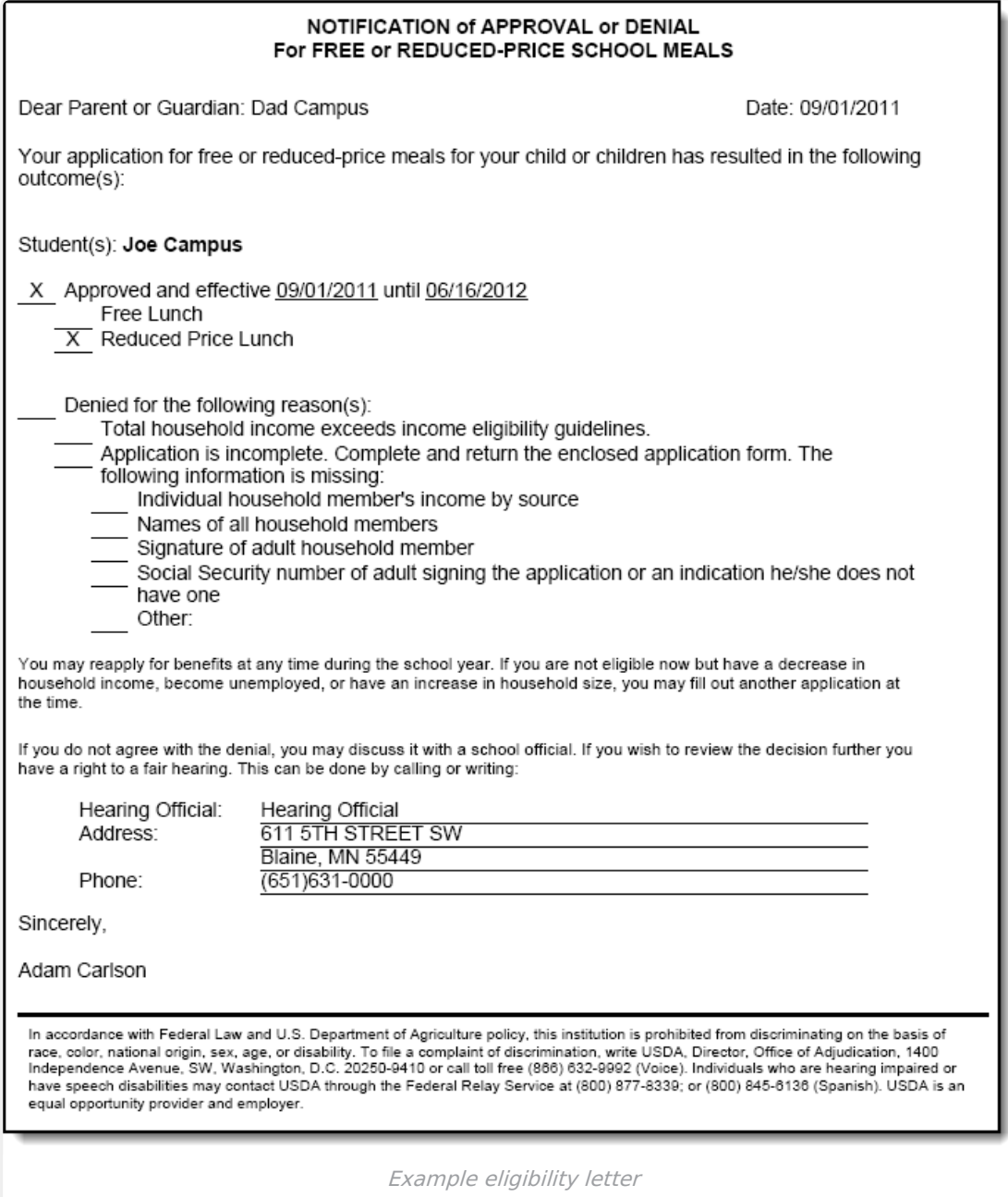